# **Psykiatri habilitering och hjälpmedel**

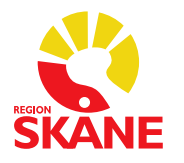

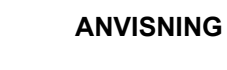

<span id="page-0-0"></span>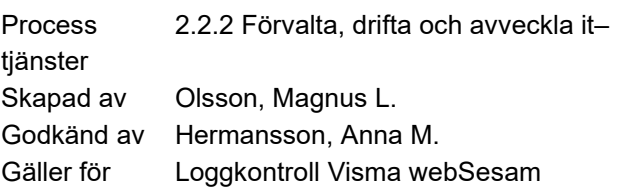

Godkänt datum 2024-03-15 Version 1.0 Gäller fr.o.m. 2024-03-15<br>Gäller t.o.m. 2025-03-15 Gäller t.o.m. 2025-03-15

Ärendenummer Ange ärendenummer

# Loggkontroll Visma webSesam

# Innehåll

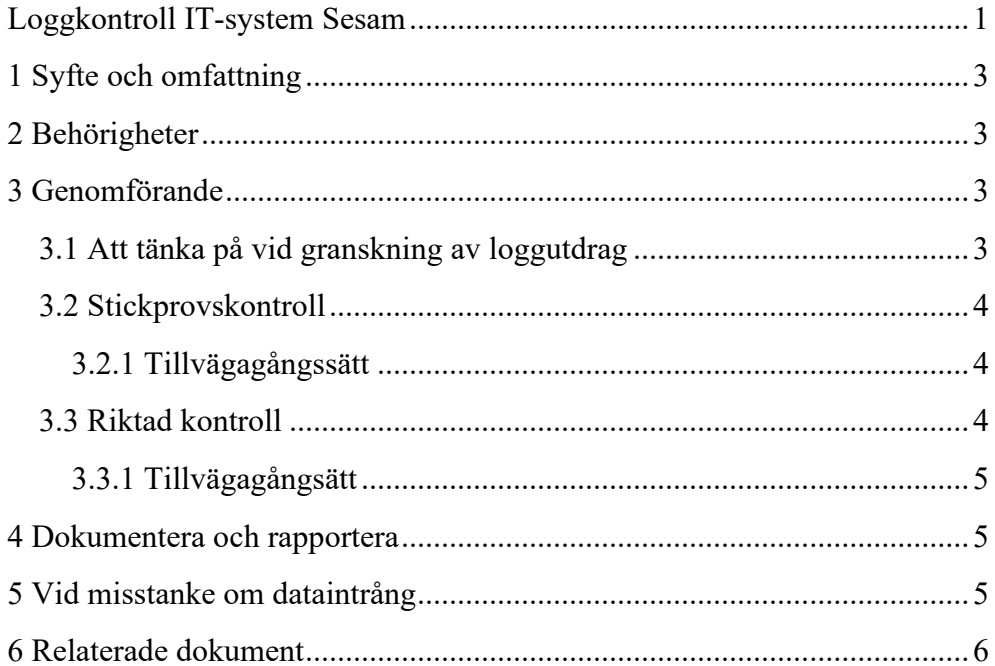

## <span id="page-2-0"></span>1 Syfte och omfattning

Syftet med instruktionen är att beskriva hur loggkontroller avseende åtkomst till patientinformation ska utföras för system Visma webSesam. Instruktionen är en tillämpning av Region Skånes [Instruktion om](https://vardgivare.skane.se/siteassets/2.-patientadministration/journalhantering-och-registrering/informationssakerhet/logg-och-loggranskning---fillistning/loggkontroll-granskning-av-atkomst-till-patientuppgifter.pdf)  [loggkontroll för granskning av åtkomst till patientuppgifter \(skane.se\).](https://vardgivare.skane.se/siteassets/2.-patientadministration/journalhantering-och-registrering/informationssakerhet/logg-och-loggranskning---fillistning/loggkontroll-granskning-av-atkomst-till-patientuppgifter.pdf)

### <span id="page-2-1"></span>2 Behörigheter

Om verksamhetschefen väljer att delegera handläggning av loggkontroll ska delegeringen vara skriftlig.

För att utföra loggkontroll måste speciell behörighet till Loggrapport finnas. Den beställs av redan behörig loggkontrollant eller av verksamhetschef via Ritz [AD-grupp - Lägg till medlemmar - Service Portal \(skane.se\)](https://ritz.skane.se/sp?id=sc_cat_item&sys_id=412f752991bb81d8c8874ac6fffecb38&sysparm_category=b4c8195991f7cd98c8874ac6fffecb74) 

Ange AD-grupp: REG\HOH Sesam 2 Loggrapport M

Användare: RSID

### <span id="page-2-2"></span>3 Genomförande

### <span id="page-2-3"></span>3.1 Att tänka på vid granskning av loggutdrag

För instruktioner kring hur loggkontroller avseende åtkomst till patientuppgifter ska utföras i Region Skåne se [Instruktion om loggkontroll](https://vardgivare.skane.se/siteassets/2.-patientadministration/journalhantering-och-registrering/informationssakerhet/logg-och-loggranskning---fillistning/loggkontroll-granskning-av-atkomst-till-patientuppgifter.pdf)  [för granskning av åtkomst till patientuppgifter \(skane.se\).](https://vardgivare.skane.se/siteassets/2.-patientadministration/journalhantering-och-registrering/informationssakerhet/logg-och-loggranskning---fillistning/loggkontroll-granskning-av-atkomst-till-patientuppgifter.pdf) Dokumentet ger information om vilka punkter som kan kontrolleras.

Kontrollera loggutdragen utifrån exempelvis följande punkter:

- Tidpunkter, avvikande klockslag utanför normalt schema
- Har användaren en patientrelation/vårduppdrag för patienten
- Avvikande användning som bryter det ordinarie mönstret eller rutinen.
- Finns släktskap mellan användare och patient
- Patienter av medialt intresse
- Patient som är lokalt känd på vårdenhet eller inom vårdgivaren såsom personal/tidigare anställd personal
- Egen hjälpmedelslista

### <span id="page-3-0"></span>3.2 Stickprovskontroll

Slumpmässigt utvald personal ska kontrolleras varje månad. 10 % av personalen ska granskas under minst 24 timmar. Vid slumpmässigt urval kan slumpgenerator i Excel användas. Se guiden [Slumpgenerator i Excel](https://vardgivare.skane.se/siteassets/6.-it/it-stod-och-tjanster/pmo/vardenheterna---fillistning/loggkontroll-manualer---fillistning/slumpgenerator-i-excel.pdf?highlight=slumpgenerator)  [\(skane.se\)](https://vardgivare.skane.se/siteassets/6.-it/it-stod-och-tjanster/pmo/vardenheterna---fillistning/loggkontroll-manualer---fillistning/slumpgenerator-i-excel.pdf?highlight=slumpgenerator) för mer information om hur slumpgeneratorn används.

#### <span id="page-3-1"></span>3.2.1 Tillvägagångssätt

Använd länken nedan.

<http://rsdb459/Reports/browse/S2Insight/Loggrapport>

- Behörig loggkontrollant går in på länk för loggkontroll
- Välj mellan vilka datum som aktivitet ska granskas
- Välj vilken användare som ska granskas under Användare
- Tryck "View Report"

 En lista med användare, datum och personnummer visas, tillsammans med den vy i applikationen där användaren varit inne.

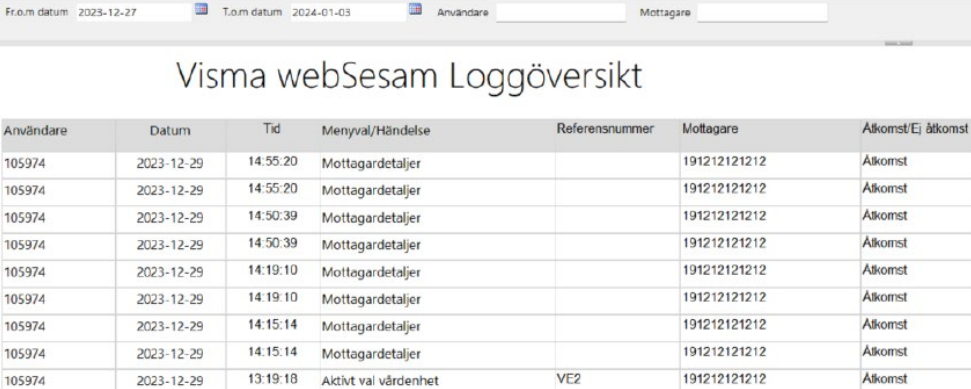

### <span id="page-3-2"></span>3.3 Riktad kontroll

Riktad kontroll ska göras både utifrån personals och patients identitet och ska göras vid de tillfällen då någon av följande företeelser inträffar.

- Misstanke om obehörig åtkomst (till exempel särskild händelse, lokalt känd patient, specifik diagnos eller på initiativ av patient)
- Vid vård av patient med skyddade personuppgifter

#### <span id="page-4-0"></span>3.3.1 Tillvägagångsätt

#### <http://rsdb459/Reports/browse/S2Insight/Loggrapport>

- Behörig loggkontrollant går in på länk för loggkontroll
- Välj mellan vilka datum som aktivitet ska granskas
- Välj vilket personnummer som ska granskas på Mottagare
- Tryck sök

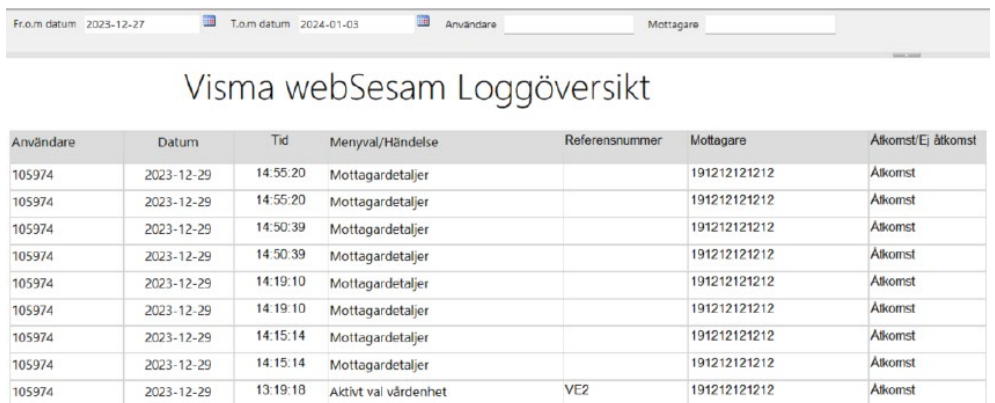

Urvalet visar vilka användare, datum och klockslag samt vilken vy användaren varit inne och tittat på patienten.

### <span id="page-4-1"></span>4 Dokumentera och rapportera

Resultat av utförd loggkontroll ska rapporteras till verksamhetschef eller annan utsedd person. För användare och enheter inom Region Skåne ska utförd loggkontroll registreras på sida [Registrering och sammanställning av](https://intra.skane.se/sidor/vardinformation-och-patientservice2/patientadministration/journalhantering/logg-logguppfoljning-och-dataintrang/registrering-och-sammanstallning-av-loggkontroller)  [loggkontroller - Region Skånes intranät \(skane.se\).](https://intra.skane.se/sidor/vardinformation-och-patientservice2/patientadministration/journalhantering/logg-logguppfoljning-och-dataintrang/registrering-och-sammanstallning-av-loggkontroller) Registrerade uppgifter används för statistik och uppföljning.

### <span id="page-4-2"></span>5 Vid misstanke om dataintrång

Kontakta omgående den verksamhetschef som delegerat uppdraget vid misstanke om dataintrång. Verksamhetschefen ansvarar för att eventuell misstanke om dataintrång, till exempel misstanke om att en medarbetare olovligen berett sig tillgång till patientuppgifter, utreds och hanteras enligt [Instruktion åtgärder vid misstanke om dataintrång \(skane.se\).](https://vardgivare.skane.se/siteassets/2.-patientadministration/journalhantering-och-registrering/informationssakerhet/logg-och-loggranskning---fillistning/dataintrang-atgarder.pdf)

## <span id="page-5-0"></span>6 Relaterade dokument

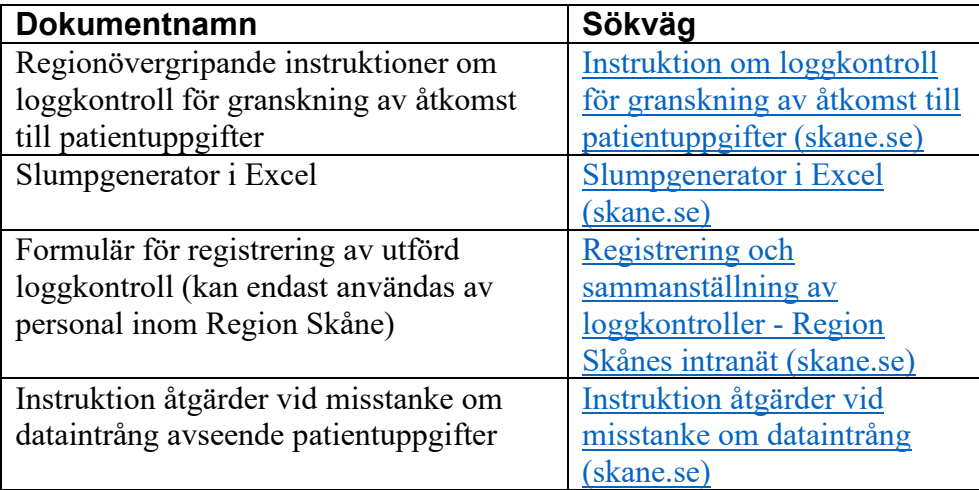